**UPUTE ZA UPOTREBU**

**Muzika** 

**Biljaka** 

MUSIC OF THE PLANTS Bamboo (V7.8.6)

### **Hvala Vam**

Zahvaljujemo Vam na kupnji uređaja za **Muziku biljaka**, Bamboo. Postali ste dio rastuće zajednice posvećene istraživanju inteligencije biljnog svijeta.

Imate mogućnost da proširite svijest otkrivanjem jedinstvene i duboke povezanosti s biljnim svijetom.

> Pozivamo Vas da podijelite iskustva i doživljaje.

**muzikabiljaka@damanhur.hr www.facebook.com/muzikabiljaka**

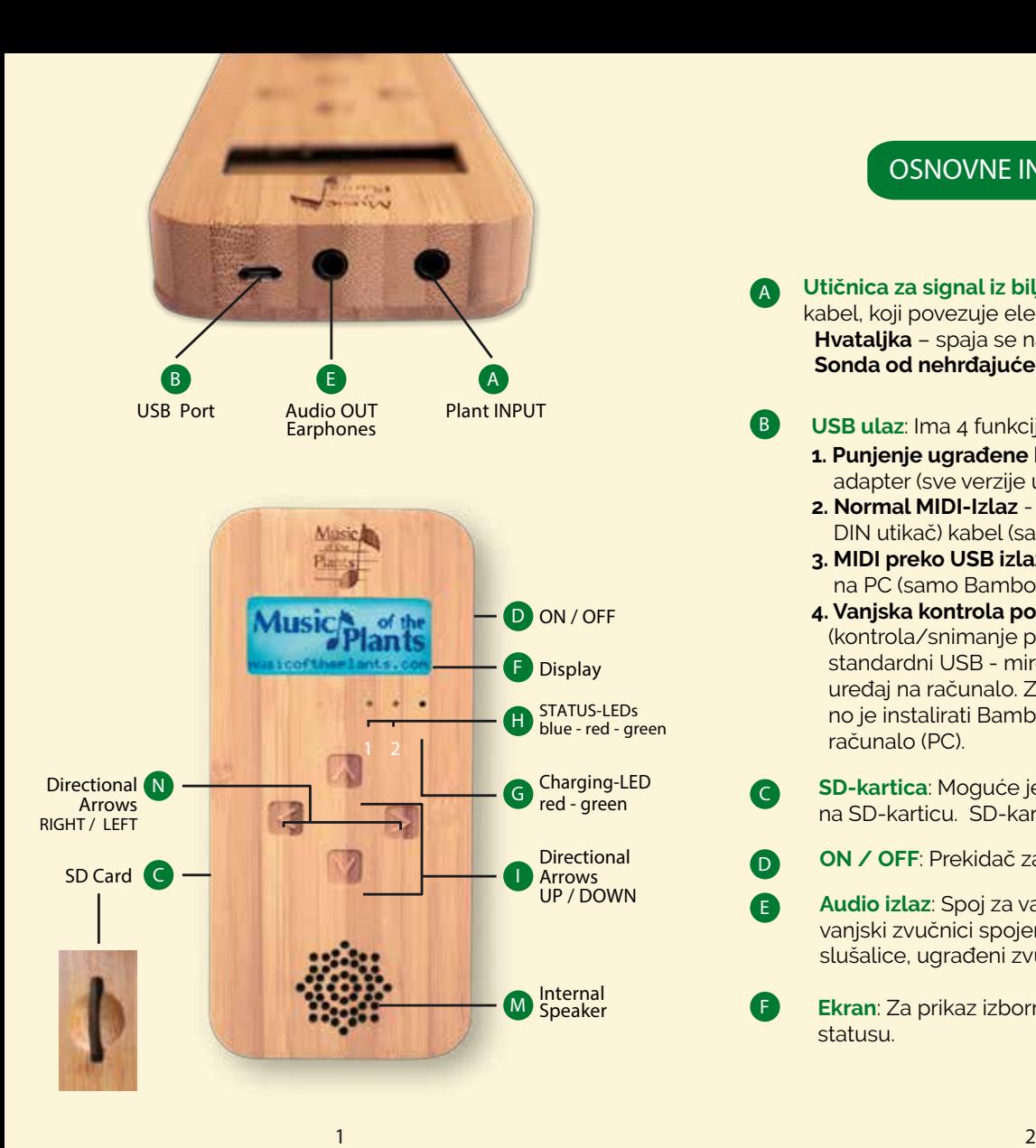

### **OSNOVNE INFORMACIJE**

**A Utičnica za signal iz biljke**: 3.5 mm stereo utičnicaza kabel, koji povezuje elektrode na biljku. **Hvataljka** – spaja se na list **Sonda od nehrđajućeg željeza** – stavlja se u zemlju

#### **B USB ulaz**: Ima 4 funkcije:

**D E**

**F**

- **1. Punjenje ugrađene baterije** spojite USB adapter (sve verzije uređaja)
- **2. Normal MIDI-Izlaz** spojite MIDI-USB (5 pin DIN utikač) kabel (samo Bamboo M verzija)
- **3. MIDI preko USB izlaza** spojite USB kabel na PC (samo Bamboo M verzija)
- **4. Vanjska kontrola pomoću računala** (kontrola/snimanje podataka) Koristite standardni USB - mirco USB kabel i spojite uređaj na računalo. Za ovu funkciju potrebno je instalirati Bamboo software na računalo (PC).
- **C SD-kartica**: Moguće je snimiti glazbu biljaka na SD-karticu. SD-kartica se ubacuje ovdje
	- **ON / OFF**: Prekidač za paljenje i gašenje uređaja.
	- **Audio izlaz**: Spoj za vanjski zvučnik. Kada su vanjski zvučnici spojeni ili su ukopčane slušalice, ugrađeni zvučnik je ugašen.
	- **Ekran**: Za prikaz izbornika i informacija o statusu.

**LED signal za punjenje: Crvena**: punjenje u toku // **Zelena**: u potpunosti napunjen (primjetno je samo ako je spojen na adaptor za punjenje)

**Status-LED 1: Plava** (treperavo) – kabel nije uključen // **Plava** (konstantno) – kabel uključen ali nema signala od biljke

**Status-LED 2: Crvena** – traženje signala **Zelena** - svira muzika

**Strelice smjera:** Četiri strelice smjera za podešavanje raznih parametara.

**GORE** – sljedeća stavka u izborniku **DOLJE** – prethodna stavka u izborniku **LIJEVO** – smanjenje vrijednosti

**DESNO** – povećanje vrijednosti

Ukoliko je uređaj uključen i na ekranu se nalazi logo Muzike biljaka, kada se dodirne bilo koja strelica smjera odvodi vas u Izbornik dodatnih funkcija.

#### **Dodatne funkcije:**

**G**

**H**

**I N**

**M**

**GORE** – ulazak u process **nadogradnje** (potrebna je licenca)

**DOLJE** – promjena **načina punjenja**

**LIJEVO** – promjena **jezika**

**DESNO** - prikaz verzije i serijskog broja uređaja

Dodir na sredinu, između 4 strelice smjera, vraća općeniti status ekrana.

**Unutarnji zvučnik**: Unutarnji zvučnik je u funkciji ukoliko nije uključen vanjski.

### **POVEZIVANJE S BILJKOM ILI STABLOM**

Spojite elektrode na biljku kako slijedi:

- 1. Umetnite sondu od nehrđajućeeg željeza u zemlju blizu korijena biljke ili na bazu stabala.
- 2. **Navlažite površinu lista** i spojite hvataljku na njega.
- 3. Nakon što povežete elektrode umetnite ih na ulaz za signal biljke (A) na uređaju.

### **NAVIGACIJA KROZ IZBORNIK**

Nakon pokretanja uređaja informacija statusa se pojavljuje na ekranu.

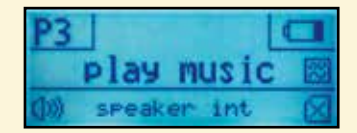

Stanje baterije se nalazi u desnom gornjem dijelu ekrana. Aktivni profil se nalazi u gornjem lijevom dijelu ekrana. Srednji red prikazuje stanje funkcionalnosti; nema signala (no signal), tražim (looking up), muzika svira (play music) itd. Na kraju ovog reda nalazi se **Filter ikona** ukoliko je hardware filter u upotrebi.

Za ulazak u glavni izbornik koristite GORE ili DOLJE strelice smjera. U prvom redu na ekranu prikazan je naziv parametra, a u drugom redu njegova vrijednost.

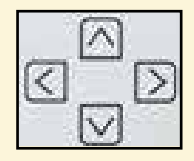

Pomoću GORE i DOLJE strelica smjera prolazite kroz glavni izbornik i podizbornike. Nakon približno 20 sekundi bez dodirivanja strelica smjera, ekran se vraća na informaciju statusa. Pomoću Lijeve ili Desne strelice smjera možete odabrati ili promijentiti vrijednost na niži ili viši nivo. Nivo koji vidite je automatski izabran.

U "baterija načinu rada" bez dodirivanja strelica smjera pozadinsko svjetlo ekrana će se ugasiti nakon cca 30 sekundi radi štednje energije. Ponovnim dodirom na strelice smjera pozadinsko svjetlo će se automatski upaliti.

## **SOFTWARE IZBORNIK**

#### **STATUS INFORMACIJA**

- **Glasnoća**/volume (sve verzije)
- **Profil** (sve verzije)
- **Filter** (sve verzije)
- **Zvuk**/sound (samo Bamboo M verzija)

Instrument **Liestvica** Reverb/Chorus/Spatial Pan Note Spacing Akord/chord Osnovna frekvencija Spremanje profila Normalno podešenje Izlazni način rada Povratak na glavni izbornik

#### • **SD-Kartica**

Postavke snimanja Snimanja Snimke Reprodukcija snimaka Formatiranje SD-Status Povratak na glavni izbornik

## **FUNKCIJE IZBORNIKA**

**Glasnoća**: Možete odabrati vrijednost (0-15) za glasnoću unutarnjeg ili vanjskog zvučnika.

**Profili**: Profil je unaprijed definiran set zvukovnih parametara. Dvanaest je predviđenih setova na raspolaganju [P1-P12]. P0 je radni profil. Kada nešto promijentite u izborniku zvuka privremeno se pohranjuje u P0 sve dok ne spremite u jedan od profila.

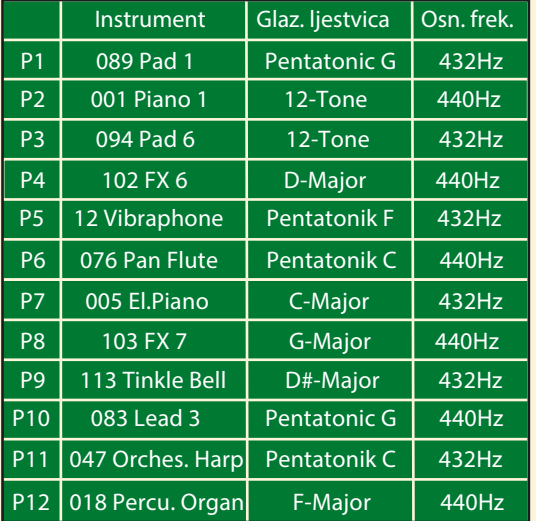

**Filter:** Bamboo sadrži filter za smanjenje elektromagnetskih smetnji s kojima se možemo susresti za vrijeme uporabe uređaja.

Kada je filter isključen (OFF) signal ima 3db strminu rez na frekvenciji oko 20Hz.

Kada je filter uključen (ON), strmina reza frekvencije je smanjena za manje od 0,5 Hz.

**Zvuk:** Uđite u podizbornik postavki zvuka. U ovom podizborniku naći ćete sve dostupne postavke zvuka kao što su instumenti, ljestvice, efekti i ostalo.

**Instrument:** Izaberite instrument (1 – 128).

**Ljestvica:** Izaberite ljestvicu: 12-Tone, C-dur, D-, E-, F-, G-, A-, B-, C#-, D#-, F#-, G#-, A#-dur, ili Pentatonička G, Pentatonička F, Pentatonička C

**Reverb / Chorus / Spatial:** Odaberite intenzitet efekta između 0 - 15.

**Pan:** Izaberite balans između lijeve i desne strane vanjskog zvučnika (ako je moguće).

**Note Spacing:** Možete odabrati broj nota odsviranih u sekundi.

**Akord:** Odaberite kako će note biti odsvirane 1 nota / 3 note / trostruki akord.

**Osnovna frekvencija:** Izaberite osnovnu frekvenciju između 440Hz, 432Hz ili 426.7Hz.

**Spremanje profila:** Funkcija sprema radni profil (P0) na zadnji korišteni profil (P1-P12). Ako želite promjeniti profil napravite to na ovaj način:

1. Izaberite profil koji želite izmjeniti (P1- P12).

2. U izborniku zvuka (SOUND MENU) promijenite parametre. P0 je privremeni radni profil prije nego ga spremite kao profil (P1-P12).

**Normalne postavke:** Možete vratiti tvorničke postavke zvuka za profile (P1- P12). VAŽNO: Ovo će izbrisati sve vaše promjene!

**Izlazni način rada:** Izaberite izlazni način rada - Audio OUT, MIDI, ili MIDI via USB.

**SD-Kartica:** Uđite u podizbornik postavki SD kartice. U ovom podizborniku naći ćete sve dostupne funkcije koje rade sa SD karticom. Moguće je spremiti i preslušavati do 99 snimaka. Možete formatirati (izbrisati) vašu SD-karticu i prebaciti sve snimke na PC (pomoću vanjskog Bamboo software programa).

**Postavke snimanja:** Možete unaprijed definirati trajanje snimanja. Vrijednosti su: 1min - 3min - 5min - 10min - 15min - slobodno.

**Snimanje:** Koristi se za početak snimanja. Za unaprijed definirano trajanje snimanje se automatski zaustavlja.

Za slobodnu opciju možete ovdje zaustaviti snimanje u bilo kojem trenutku.

**Snimke:** Pogledajte listu spremljenih snimaka i izaberite bilo koju za slušanje.

Izvođenje snimaka: Počnite s izvođenjem ili zaustavite odabranu snimku.

**Formatiranje:** Formatirajte/izbrišite podatke sa SD-kartice.

VAŽNO: Sve spremljene snimke se brišu kad se ponovo formatira!

**SD-Status:** Pogledajte informacije stanja SD-kartice.

### **POSEBNE FUNKCIJE IZBORNIKA**

Kada dotaknete bilo koju strelicu smjera za vrijeme pokretanja uređaja, sve dok se logo kod pokretanja ne ugasi, strelice smjera (Gore - Dolje, Lijevo - Desno) omogućuju ulaz u Posebnu funkciju izbornika.

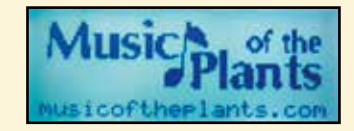

**LIJEVO** (Left) **Jezik**: Izaberite jedan od sljedećih jezika: engleski, njemački, talijanski, španjolski, kineski.

**DESNO** (Right) **Verzija**: Prikazuje verziju uređaja i serijski broj.

**GORE** (Up) **Nadogradnje**: Nadogradite uređaj unošenjem koda koji ćete primiti na mail nakon što ste uplatili nadogradnju.

**DOLJE** (Down) **Način punjenja**: Izaberite jednu od opcija. Automatski, Ručno ili Isključeno/OFF.

**Automatski**: Punjenje počinje i završava automatski kada su dosegnute granice. **Ručno**: Punjenje počinje odmah nakon spajanja na adapter napajanja.

**Isključeno**: Nema punjenja sve dok uređaj radi bez direktnog spoja na vanjsko napajanje.

Kako bi zatvorili prozor **Posebnih funkcija izbornika** dodirnite strelicu smjera DOLJE (Down). Druga mogućnost je da pričekate dok se uređaj automatski ne vrati na redovan status.

#### **KORIŠTENJE SD MEMORIJSKE KARTICE**

Moguće je snimiti muziku biljke na SD-karticu. Ukoliko želite koristiti ovu funkciju, molimo da stavite SD-karticu u utor (C) PRIJE pokretanja Bamboo-a. Uređaj će prepoznati SD-karticu isključivo prilikom pokretanju uređaja. Ukoliko Bamboo pronađe karticu prikazat će se SD-Kartica ikona u donjem desnom uglu ekrana. Ako ne, tada ćete vidjeti "X" na kartici. U tom slučaju funkcija SD-kartice je isključena.

Važno: Ukoliko uklonite SD-karticu za vrijeme snimanja uređaj se zaustavlja i nema spremljenih podataka.

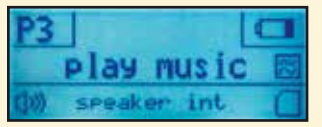

PAŽNJA: Kartica koju trebate koristiti je SDHC kartica čiji je minimum 4GB.

### **NAČIN RADA BATERIJE I KORIŠTENJE VANJSKOG NAPAJANJA**

Možete koristiti uređaj u "baterija načinu rada" bez vanjskog izvora napajanja. U tom slučaju vrijeme korištenja uređaja je ograničeno. Pritisnite ON/OFF (D) i uređaj se pokreće, ukoliko je ugrađena punjiva baterija napunjena. Također možete koristiti uređaj s vanjskim izvorom napajanja.

Spojite isporučeni USB-kabel za punjenje na AC-DC adapter i drugi kraj na uređaj. Ostale mogućnosti spajanja su na PC (računalo) ili na vanjsku bateriju za napajanje.

#### **PUNJENJE BATERIJE**

Molimo da napunite uređaj kad pokazivač baterije pokazuje nizak nivo energije. CRVENO LED svjetlo za punjenje (G) je upaljeno kad je AC-DC adapter ispravno spojen na odgovarajući izvor napajanja. CRVENO LED svijetlo napajanja prelazi u ZELENO kad je baterija u potpunosti napunjena.

#### **Tri moguća načina punjenja baterije:**

Auto: Punjenje počinje automatski kad je nivo baterije skoro bez snage.

Ručno: Uređaj se konstantno puni kada je spojen na izvor napajanja. Ova opcija je moguća samo ako je uređaj upaljen prije punjenja. Isključeno: Funkcija punjenja je u potpunosti isključena. Idealno, na primjer, kada želite

koristiti uređaj s vanjskom baterijom napajanja ili je uređaj konstantno spojen na AC. Važno: U oba slučaja Auto i Ručno, punjenje se završava kada je baterija napunjena.

#### **KORIŠTENJE MIDI IZLAZNOG SIGNALA**

Dodatno na mogućnost Audio izlaza (unutrašnji ili vanjski zvučnici) Bamboo nudi mogućnost MIDI izlaznog signala (B). Standardna MIDI opcija ili MIDI via USB opcija su također dostupne.

Ukoliko želite koristiti MIDI-signal direktno s vanjskim MIDI synthesizerom, koristite poseban MIDI-USB-kabel (5 pin DIN utikač – micro USB), povežite ga na USB ulaz (B) na Bamboo i MIDI utikač na MIDI IN ulaz na synthesizeru. U izborniku Bamboo (Zvuk > Vrsta Izlaza) promijenite vrijednost na MIDI, kao što je opisano u odgovarajućem odjeljku. Ova opcija je dostupna samo kada se koristi unutrašnja baterija.

Također se može koristiti MIDI-signal sa PC-em (računalom). Povežite isporučeni USB-kabel na USB ulaz (B) na Bamboo i na USB ulaz na vašem PC-u. Uđite u postavke Bamboo (Zvuk/Sound > Output mode/Vrsta izlaza) MIDI via USB. Nakon spajanja sa PC-em, koristite program po vašem izboru za obradu muzike.

# **NADOGRADNJE**

**Bamboo** ima dvije hardware verzije i software nadogradnju za svaku verziju. Možete nadograditi uređaj kada želite više funkcija. **Osnovni: Bamboo Napredni: Bamboo M Istraživač:**

- **1 Bamboo + Bamboo Software -> Bamboo R**
- **2 Bamboo M + Bamboo Software -> Bamboo MR**

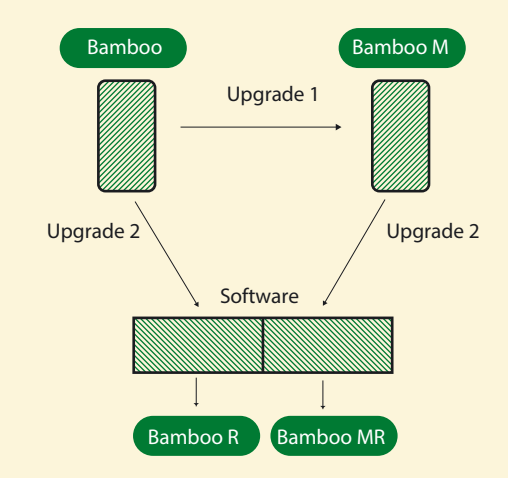

Korisnik Osnovne Bamboo verzije ne može vidjeti sve dijelove izbornika na uređaju. S nadograđenom naprednom ili istraživačkom verzijom, korisnik ima na raspolaganju više funkcija izbornika za odabir.

Za nadogradnju uređaja pritisnite strelicu **GORE (UP)** za nadogradnju u **Posebnim funkcijama**  izbornika ovih uputstava.

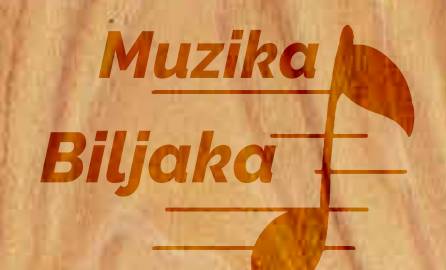

#### **DAMANHUR HRVATSKA – CENTAR TALEJ**

**Vlaška 81a 1.kat, 10000 Zagreb, Hrvatska tel: +385 1 461 98 54** // **mob: +385 95 90 16 883**

**muzikabiljaka@damanhur.hr https://damanhurhrvatska.org/muzika-biljaka/**